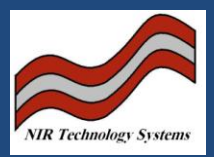

## **Problem:**

We have received a few calls regarding about the error message, "Calibration file is invalid", that occurs when you select a product on the Cropscan 2000B and NIT-38.

This means that the .bin file has been corrupted and cannot be read by the analysers software.

## **Solution**:

At this stage, I don't know what cause the problem to occur. However, you can reload the calibration file to the instrument to overcome this problem.

In order to download the calibration file, you can use WGA\_TEST.exe or NTAS. You may find the full instructions to use WGA\_TEST in the manual provided with the instrument.

## **Action:**

I am waiting for an instrument to be returned from a demonstration, which has shown this problem. I will investigate and sort out the problem when I receive it back. At this stage, I don't know whether the problem related to software or hardware but I will work on this when I have the instrument.

## **Note:**

Due to the fact that I don't know when the problem may occur. I therefore strongly recommend to all of our clients that they please record the slope and bias values for each calibration file in case this problem occurs.

In order to obtain the slope and bias of the calibration files,

- 1. Press "Alpha Function" button
- 2. Select "Calibration Setup" by pressing Button 3
- 3. Select "Bias and Slope adjustment" by pressing Button 1.
- 4. Select product
- 5. Record the bias and don't change any thing and press SAVE button.
- 6. Repeat step 5 for the slope.

**NIR Technology Systems 366 Edgar Street, Condell Park, NSW, 2200, Australia Tel: 612 9708 5068, Fax: 612 9708 5537 Email: [nirtech@nirtech.net,](mailto:nirtech@nirtech.net) Web: www.nirtech.net**